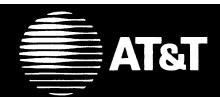

# MERLIN LEGEND™ Communications System Release 2.0 MLX Queued Call Console Quick Reference

|                           | Speed Dial     |            | Account Code            |      |
|---------------------------|----------------|------------|-------------------------|------|
|                           | ten Used Codes |            | List Most Often Used Co | Î    |
| Name                      | Code           | _          | Name                    | Code |
| 1.                        |                | 1.         |                         |      |
| 2.                        |                | 2.         |                         |      |
| 3.                        |                | 3.         |                         |      |
| 4.                        |                | 4.         |                         |      |
| 5.                        |                | 5.         |                         |      |
| 6.                        |                | 6.         |                         |      |
| 7.                        |                | 7.         |                         |      |
| 8.                        |                | 8.         |                         |      |
| 9.                        |                | 9.         |                         |      |
| 10.                       |                | 10.        |                         |      |
| 11.                       |                | 11.        |                         |      |
| 12.                       |                |            |                         |      |
| 13.                       |                | 13.        |                         |      |
| 14.                       |                | 14.        |                         |      |
| 15.                       |                |            |                         |      |
| 16.                       |                | 16.        |                         |      |
| 17.                       |                | 17.        |                         |      |
| <u> </u>                  | Poste          | d Messages |                         | l .  |
| 1. Do Not Disturb         | 6.             | 11.        | 16.                     |      |
| 2.                        | 7.             | 12.        | 17.                     |      |
| 3.                        | 8.             | 13.        | 18.                     |      |
| 4.                        | 9.             | 14.        | 19.                     |      |
| 5.<br>AT&T CIC# 555-620-1 | 10.            | 15.        | 20.                     |      |

#### TELEPHONE

#### **Dedicated Feature Buttons**

Feature Press to view the

Feature screen and to

select features.

**HFAI** (Hands Free Answer on

Intercom) is not used on

a QCC.

Mute Press to turn speaker-

phone microphone

on/off.

Transfer Press to direct calls to

other users. Using the Start button rather than the Transfer button is

recommended.

Press to turn speaker-Speaker

phone on/off.

Conf Press to setup multiple-

party calls.

Press to disconnect last Drop

person added on a

conference call.

Hold Press to put call on

hold.

# **Direct Station Selector**

DSS Use to place or direct **Buttons** calls with one-touch

> dialing. Each DSS button can represent three numbers. The number represented by the DSS button depends on the

page selected.

**Fixed** Use to reach the

> various phone numbers assigned to your DSS. Page refers to the range

of numbers on the DSS, for example, Page 1 represents the 100 range, Page 2 represents the 700 range, and Page 3

represents the 800 range.

**Fixed** Message Status

Button

Page

**Buttons** 

Use with Page buttons to check the status of co-workers' message

**Display Buttons** 

lights.

# **Display Buttons**

Press to display Home

the Home screen.

Inspct Press to display call

information or press programmed button to see what feature is

programmed.

Press for extension Menu

programming or features available only

from the display.

More Press to display more

information. The > displays by the **More** button when more information exists. Press More to advance through additional menus. when necessary (for example, when selecting

features).

<Soft Button>

These buttons are associated with display labels. Button assignments

change depending on

display.

# **MLX-20L Display**

# Display Screen **9~** 7450 24 Character Call and Fixed Feature Button (20) and Alpha Letters TIME TO THE PARTY OF THE PARTY OF THE PARTY 7 7 7 **Volume Control**

# Direct **Station Selector** (DSS)

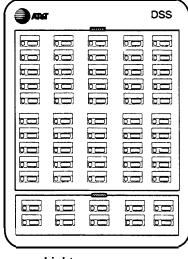

Message Light

**Dedicated Feature Buttons (8)** 

Dialpad

**User Cards** and Tray

#### Leave/Send Messages

You can send a message either using Leave Message on your display or **Send/Remove Message** button on your console.

To use leave message:

- 1. Place a call to an extension.
- 2. Select *Leave Msg* from Home screen.
- Read status of message.

#### Send/Remove Messages

Use Send/Remove Message to turn on a message light for coworkers with nondisplay phones or those without voice mail.

If a message light is already on, using the **Send/Remove Message** button turns off the light (and cancels the operator message left on a display phone).

Use a **Message Status** button to check the status of a co-worker's message light.

To use **Send/Remove Message** button:

- Press programmed Send/ Remove Message button from the Home screen.
- 2. Dial extension.

To send messages using DSS:

- 1. Press **Message Status** button on the DSS.
- 2. Check the light next to the DSS button for extension.
- 3. If light is red:
  - Press the Message Status button to return to call handling.
- 4. If light is green:
  - Press the Send/Remove Message button.
  - Press the DSS button.
  - Press the Message Status button to return to call handling.

To turn message lights off on DSS:

- 1. Press **Message Status** button on the DSS.
- Check the light next to the DSS button for the extension.
- 3. If the red light is on:
  - Press Send/Remove Message button.
  - Press DSS button.

To respond to messages from co-workers:

- 1. Press Menu.
- 2. Select Messages.
- 3. Respond to the message:
  - Select Return Call to return call.
  - Select *Delete Msg* to delete message.
  - Select Next Msg to see next message.

## **Post Messages**

- 1. Press Menu.
- 2. Select Posted Msg.
- Press the soft button next to the message you want to post.
- 4. Select Post.
- 5. Press Home.

# Cancel Posted Message

- 1. Press Menu.
- 2. Select Posted Msq.'
- 3. Select Cancel.
- 4. Press Home.

# Special Characters Table

Features that dial numbers automatically may need special characters to allow for correct dialing or system response.

| Press | • | Means                                                                                                    |
|-------|---|----------------------------------------------------------------------------------------------------|
| Drop  | S | Stop. Halts dialing                                                                                       |
|       |   | sequence to allow for                                                                                     |
|       |   | system response.                                                                                          |
| Hold  | p | Pause. Inserts 1.5 sec.                                                                                   |
|       |   | pause in auto dialing.<br>More than one consecutive<br>pause allowed.                                     |
| Conf  | f | Flash. Sends                                                                                              |
|       |   | switchhook flash.                                                                                         |
| ##    | # | Extension Programming only: End of Dialing. Completes dialing sequence or use to separate grouped digits. |
| #     | # | End of Dialing. Completes dialing sequence or use to separate grouped digits.                             |

# **DSS Button Lights**

|                                                 | <u></u>                                                                                                    |
|-------------------------------------------------|----------------------------------------------------------------------------------------------------|
| Light                                           | Meaning                                                                                                    |
| Off                                             |                                                                                                    |
| •Extensions                                     | Telephone is not in use and Do Not Disturb is not activated.                                                          |
| •Pool                                           | At least one trunk in the pool is available.                                                                          |
| •Trunk                                          | Trunk is available.                                                                                                   |
| Park Zone                                       | Park Zone is not in use.                                                                                              |
| <ul> <li>Group Page<br/>and Page All</li> </ul> | These features are not in use.                                                                                        |
| •Calling Group                                  | The number of calls in the calling group queue is less than the number your system manager programmed.                |
| Steady                                          |                                                                                                    |
| •Extensions                                     | This co-worker is on<br>the phone or using Do<br>Not Disturb, the<br>handset is lifted, or the<br>speakerphone is on. |
| •Pool                                           | All trunks in the pool are busy.                                                                                      |
| <ul><li>Trunk</li></ul>                         | This trunk is in use.                                                                                                 |
| Park Zone                                       | A call is parked on this button.                                                                                      |
| <ul><li>Group Page<br/>and Page All</li></ul>   | This feature is in use.                                                                                               |
| Calling Group                                   | The number of calls in the calling group queue is equal to or more than the number your system manager programmed.    |
| Fast Flashing                                   |                                                                                                    |
| •Extensions                                     | This co-worker is calling you, or a parked call, or a call you put on hold is returning to you.                       |
| •Trunk                                          | A directed, parked, or held call on this trunk is returning to you.                                                   |
| Slow Flashing                                   |                                                                                                    |
| •Extensions                                     | A call you directed to this extension is returning to you.                                                            |
| •Trunk                                          | A call is ringing on<br>this trunk at your<br>console or<br>somewhere else in the                                     |
|                                                 | system.                                                                                                    |

# **Answering calls**

- 1. Press call button.
- 2. Lift the handset, press **Speaker**, or use headset.

# **Making Calls**

- Lift the handset, press Speaker, or use the handset.
- For inside calls:
   Press the DSS button or dial the extension.

   For outside calls:
   Dial the dial-out code, or pool access code and the phone number.

# **Line Button Lights**

| Light                            | Meaning                                                                                                |  |  |  |
|----------------------------------|----------------------------------------------------------------------------------------------------|--|--|--|
| Steady red                       |                                                                                                    |  |  |  |
| Call button                      | You are automatically connected to this call button when you lift the handset or press <b>Speaker.</b> |  |  |  |
| Alarm<br>buttons                 | Something is wrong with the system.                                                                    |  |  |  |
| Headset/<br>Mute button          | The Headset/Handset Mute feature is on.                                                                |  |  |  |
| Steady green                     |                                                                                                    |  |  |  |
| Fixed feature button             | The feature on this button is active.                                                                  |  |  |  |
| Steady red and green             |                                                                                                    |  |  |  |
| Call button                      | You are on this call button.                                                                           |  |  |  |
| Flashing greer                   | 1                                                                                                    |  |  |  |
| Call<br>button                   | An incoming call is on this button.                                                                    |  |  |  |
| Night<br>Service<br>button       | You must enter the password to turn Night Service on/off.                                              |  |  |  |
| Fast flashing green              |                                                                                                    |  |  |  |
| Call Source, Destination buttons | You put a call on hold on this button.                                                                 |  |  |  |

#### Conference

Using Join:

(Up to three participants, including yourself.)

- 1. Press Start.
- Dial number, extension or press DSS.
- 3. Press Join.
- 4. Press **Release** to drop out of the 3-way conference, leaving 2-way conference.
- 5. Press **Forced Release** to end conference.

#### Using Conf:

(Up to five participants, including yourself.)

- 1. Press DSS or dial first extension or number.
- 2. Press Conf.
- 3. Press call button.
- 4. Dial next extension, press DSS, or dial number.
- 5. Announce call, press Conf.
- 6. Repeat Steps 2-5 for each person.

To drop or leave:

- Press **Drop** and call button for conference to drop last person.
- Press Hold to leave 4- or 5way conference.
- Press call button to rejoin conference.
- Press Forced Release to end conference.

#### Hold

For call buttons:

• Press Hold.

#### **FEATURES**

# **Directing Calls (Transfer)**

For announced calls with/without DSS:

- Press Start.
   Caller is put on hold at Source button.
- Dial extension or number (If busy, see "Camp-On" below).
- 3. Announce call:
  - Use Source to return to caller.
  - Use **Destination** to return to called person if you used **Source** button.
  - Use Cancel to cancel your call and return to original caller.
  - Use **Join** for 3-way conference.
- Press Release, or hang up to complete the transfer or Forced Release to . disconnect all parties.

For unannounced calls:

- With DSS and automatic completion:
  - Press DSS.
- With DSS and manual completion:
  - 1. Press DSS.
  - 2. Press Release.
- Without DSS:
  - 1. Press Start.
  - 2. Dial extension.
  - 3. Press Release.

# Camp-On

Select *CampOn* from the Home screen to queue a directed call to an extension. The extension will ring after it becomes available (for example, no longer busy).

# **Selecting Features**

Two ways to select features:

- 1. Select feature from display:
  - a. Press **Home** or **Menu** to display Home or Menu screen or **Feature** button to display Feature screen.
  - b. Press unlabeled display button next to feature abbreviation.
- 2. Press fixed feature button.

Following table shows features available from Home, Feature and Menu screens and associated display abbreviations.

| 1                   |               |                         |
|---------------------|---------------|-------------------------|
| Feature             | Button        | Display<br>Abbreviation |
| Account Code        | Feature, Home | Account Code            |
| Alarm Clock         | Menu          | Alarm Clock             |
| Barge In            | Feature       | Barge In                |
| Camp On             | Feature, Home | Camp On                 |
| Cancel Follow Me    | Feature       | CanclFollow             |
| Directory           | Home, Menu    | Directory               |
| Extension Directory | Menu          | Ext Dir                 |
| Personal Directory  | Home, Menu    | Personal Dir            |
| System Directory    | Menu          | System Dir              |
| Follow Me           | Feature       | FollowMe                |
| Group Pickup        | Feature, Home | Pickup Grp              |
| Individual Pickup   | Feature,Home  | Pickup                  |
| Messages            | Menu          | Messages                |
| Delete Message      | _             | Delete Msg              |
| Next Message        | _             | Next Msg                |
| Return Call         | _             | Return Call             |
| Messaging           |               |                         |
| Leave Message       | Feature, Home | Leave Msg               |
| Loudspeaker Paging  | Feature, Home | Loudspkr Pg             |
| Pickup              | Feature, Home | Pickup                  |
| Posted Message      | Menu          | Posted Msg              |
| Timer               | Menu          | Timer                   |

# **Personal Directory**

Stores up to 50 entries.

To enter a listing:

- 1. Press Menu.
- 2. Select Directory.
- 3. Select Personal Dir.
- 4. Select Enter New.
- 5. Type name, up to 11 char. (A-F are shown on display; G-Z letters are shown under the faceplate).
- 6. Enter Punctuation, if needed, by selecting *Punctuation*, select characters, then select *Punctuation* again.
- 7. Select Enter.
- 8. Use dialpad to type number.
- 9. Select Enter.
- Respond to number display prompt, then select *Enter*.
- 11. Press Home.

To assign listings to Home screen:

- 1. Press Menu.
- 2. Select *Directory*.
- 3. Select Personal Dir.
- 4. Select Put On Home.
- 5. Select range of letters.
- 6. Select entry to display in directory.
- 7. Select Home screen location.
- 8. Select *Again* for another entry.
- 9. Press Home.

To dial listing on Home screen:

- 1. Press Home.
- 2. Select Directory.
- 3. Press appropriate button.
- Select listing to dial a number.
- 5. Speed dial the call.

To dial listing not on Home screen:

- 1. Press Home.
- 2. Select Directory.
- 3. Select Next Page twice.
- Press button next to letter range. You may want to verify listing:
  - A. Select Show number.
  - B. Select listing (both name and number are displayed).
  - C. Select Show number again to exit.
- 5. Press appropriate line button.
- 6. Press appropriate button to dial number.

To delete listings:

- 1. Press Menu.
- 2. Select Directory.
- 3. Select Personal Dir.
- 4. Select Delete Entry.
- 5. Select range of letters.
- 6. Select entry to be deleted.
- 7. Select *Delete* to delete entry (Cancel exits without change.)
- 8. Press Home.

# **Extension and System Directory**

Verify with your system manager that these directories were programmed by your company. If not, System Speed Dial entries may be available.

- 1. Press Menu.
- 2. Select Directory.
- 3. Select *Ext Dir* for extension directory or *Sys Dir* for system directory.
- Select appropriate range of letters. (If no entries are available, you hear a beep.)
   To view or select other entries within the selected letter range:
  - Select Prev Page for previous page.
  - Select Next Page for next page.

You may want to verify listing:

- a. Press button next to letter range.
- b. Select Show number.
- c. Select listing (both name and number are displayed).
- d. Select *Show number* again to exit.
- 5. Press button next to name to dial number.

To change personal directory listings:

- 1. Press Menu.
- 2. Select Directory.
- 3. Select Personal Dir.
- 4. Select Edit Dir.
- 5. Select range of letters.
- 6. Select entry to be changed.
- 7. Choose item to be changed: Replace Name changes name, Replace Num changes number, Replace Tag displays/conceals number on/from display, Exit cancels changes.
- 8. Enter new information, press *Enter*.
- 9. Select Exit.
- 10. Press Home.

# **Call Buttons**

Use call buttons (labeled 1-5) to make and receive inside and outside calls.

# **Alpha Letters**

Use the letter G through Z on the corner of each call and fixed feature button to enter names into your Personal Directory. Letters A through F appear on the display.

## **Fixed Feature Buttons**

Use fixed feature buttons for special operator functions and basic call handling:

| Start                  | Begins directing the call and puts the caller on hold at the <b>Source</b> button.                                                                       | Position<br>Busy   | Temporarily sends outside calls directed to your console to a designated backup extension or extensions. You continue to receive calls to your extension and calls from |  |  |  |
|------------------------|----------------------------------------------------------------------------------------------------|--------------------|----------------------------------------------------------------------------------------------------|--|--|--|
| Source                 | Connects you with the caller after you've begun directing the call.                                                                                      |                    |                                                                                                    |  |  |  |
| Destination            | Connects you with the person being called (when you are directing a call).                                                                               |                    | co-workers who are using forwarding features.                                                                                                    |  |  |  |
| Release                | Completes a call and frees you for the next call. Also, releases you from                                                                                | Night<br>Service   | Turns on after-hours phone operation.                                                                                                    |  |  |  |
| Headset                | ( /                                                                                                    |                    | Indicates that a problem has occurred with the system.                                                                                                    |  |  |  |
| Auto<br>Ans            | When you use a headset, automatically connects you to the next call each time a new call arrives at your console.                                        | Cancel             | Cancels a call-directing attempt and reconnects you to the original caller held at the <b>Source</b> button. The system moves the call to a call                        |  |  |  |
| Headset<br>Mute        | (Headset/Handset Mute) Temporarily turns off the headset microphone to allow you to talk to someone privately. It also turns off the handset microphone. | Join               | button.  Connects you, the original caller (Source), and the co-worker being called (Destination) in a 3-way conference.                                                |  |  |  |
| Headset<br>Status      | Allows you to switch between the handset and the headset.                                                                                                | Pool<br>Status     | Shows you the status of the outside line groups in your system.                                                                                                    |  |  |  |
| Send/Remove<br>Message | Turns co-workers' message lights on and off.                                                                                                    | Forced/<br>Release | Drops all callers (including you) from a call and frees you for another call.                                                                                           |  |  |  |

|  | G<br>Call 5  | Position<br>Busy            |  |  |  | ]   I<br>] Alarm       | Forced <sup>J</sup><br>Release |  |
|--|--------------|-----------------------------|--|--|--|------------------------|--------------------------------|--|
|  | K<br>Call 4  | L<br>Send/Remove<br>Message |  |  |  | M Night<br>Service     | Pool N<br>Status               |  |
|  | O<br>Call 3  | Headset P<br>Mute           |  |  |  | Q<br>Headset<br>Status | Headset R<br>Auto Ans          |  |
|  | S<br>Call 2  | T<br>Source                 |  |  |  | U Destination          | V<br>Join                      |  |
|  | W<br>Call 1  | X<br>Start                  |  |  |  | Y<br>Release           | Z<br>Cancel                    |  |
|  | L            |                             |  |  |  |                        |                                |  |
|  | Call Buttons | <br>Fixed Feature Buttons   |  |  |  |                        |                                |  |

#### **OFTEN USED FEATURES**

#### Inspect

Use inspect to view call information or review console's features.

- 1. Press Inspct.
- 2. Select button you want to inspect:
  - Press the call button for the held call.
  - Press the call button for conference call.
  - Press the call or fixed feature button to be checked.
  - Press the Pool Status button to view trunk pools.
  - Press a Page button (Page 1, Page 2, Page 3) on the DSS (to view the first number in the range of numbers for that DSS page button).
  - Press the DSS button for an extension to view extension information.
  - Press the Alarm button to see the status of system alarms.
  - Press Home to leave the inspect mode

# **Pickup**

To use individual pickup:

- Select Pickup from the Home screen or press Feature and select Pickup from the Feature screen.
- Dial the extension number, press the DSS button for the extension, or dial the trunk number of the call you want to answer.

To use group pickup:

- 1. Administer Pickup Grp.
- 2. Select *Pickup* from the Home screen or press **Feature** and select *Pickup Grp* from the Feature screen.

#### **Follow Me**

To use follow me to pick up a coworker's extension:

- 1. Press call button
- 2. Press Feature.
- 3. Select Follow Me.
- Dial the extension or press a DSS button.

To cancel:

- 1. Press call button.
- 2. Press Feature.
- 3. Select CanclFollow.
- 4. Dial the extension, press DSS button or use Extension Directory.

To cancel all extensions at once:

- 1. Press a call button.
- 2. Press Feature.
- 3. Select CanclFollow.
- 4. Dial \* .

# **Paging**

To use speakerphone paging:

- 1. Press call button.
- 2. Lift handset or use headset.
- Dial Group Page or Page All extension number or press DSS button.
- 4. Make announcement.

To use loudspeaker paging:

- Press call button.
- 2. Lift handset or press headset.
- Select Loudspkr Pg from the Home screen or press Feature and select Loudspkr Pg from the Feature screen.
- 4. Enter the Loudspeaker Page access code.
- Dial assigned code for zone to be paged, if needed. Make announcement.

#### **Park**

Use this feature to hold the call when call recipient can't be located. Park the call on a company-defined Park Zone and use the paging feature to announce the call. This feature times out at a time set by system programming.

#### To use:

 While on the call, press the DSS button programmed with the company-defined Park Zone.

To direct a parked call:

- 1. Press a call button.
- 2. Lift the handset or use the headset.
- 3. For Speakerphone Paging:
  - Dial the Group Page or Page-All number or press the DSS button.
- 4. For Loudspeaker Paging:
  - Select Loudspkr Pg from the Home screen or press
     Feature and select Loudspkr Pg from the Feature screen.
  - Dial the Loudspeaker Page access code.
  - Dial the assigned code for the Page Zone, if needed. Announce the call and extension where the call is parked.

# **Night Service**

- Toggle Night Service button to turn feature on and off. Green light indicates feature is on.
- When toggling feature on, enter password, if required.

Copyright © 1992 AT&T
MERLIN LEGEND is a trademark of AT&T